### **»Mladi za napredek Maribora 2016« 33. srečanje**

# **GSM pametni termostat**

Raziskovalno področje : **ELEKTROTEHNIKA, ELEKTRONIKA**

Raziskovalna naloga

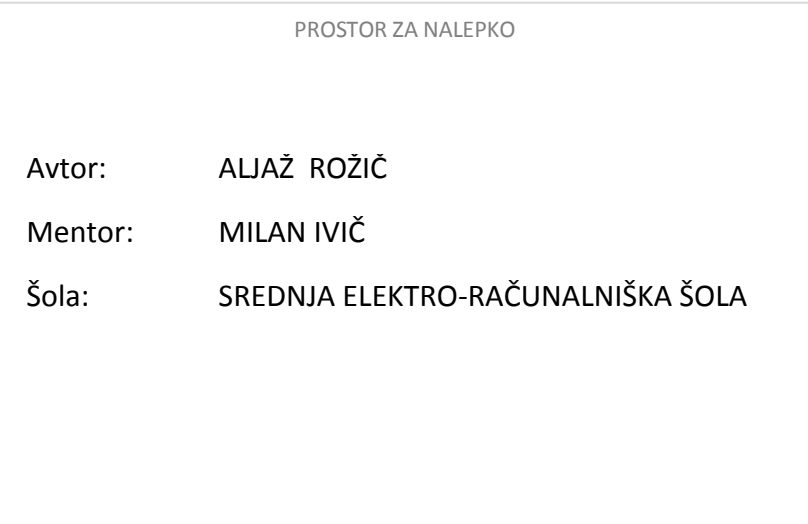

**2016, Maribor**

Kazalo:

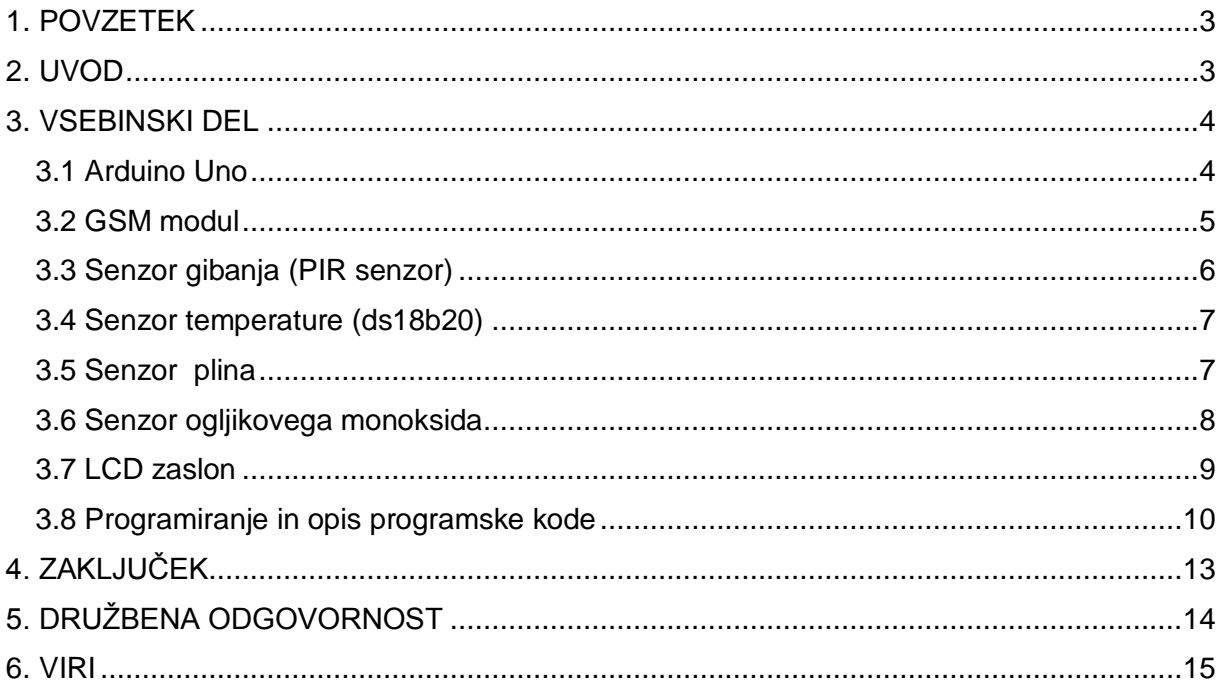

#### Kazalo slik

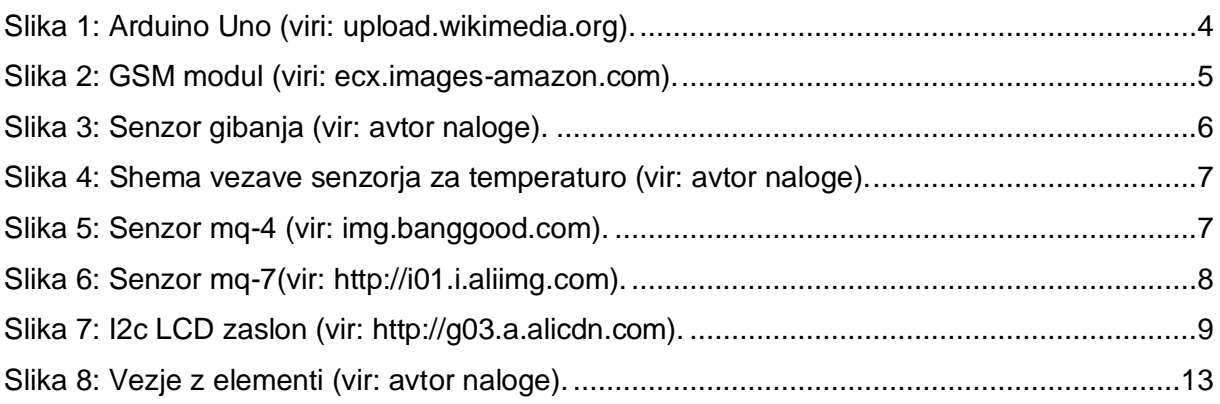

## <span id="page-2-0"></span>1. POVZETEK

Naloga prikazuje pametni termostat, ki omogoča prikaz želene in trenutne temperature na LCD zaslonu. Trenutno temperaturo v prostoru lahko prikazujemo tudi na mobilnem telefonu s pomočjo SMS sporočila, preko katerega lahko tudi nastavljamo želeno temperaturo v prostoru. V nalogo je vključen še sistem za zaznavanja prisotnosti plina, oglijkovega monoksida v prostoru. V kolikor se koncentracija plinov poveča, sistem povzroči klic na mobilni telefon in s tem uporabnika opozori na pretečo nevarnost. Sistem lahko v primeru nevarnosti pokliče oziroma pošlje SMS sporočilo ustreznim službam, gasilcem oziroma centru za obveščanje.

Sistem ki ga obravnava naloga se lahko uporablja v stanovanjskih hišah, stanovanjih, obrtnih delavnicah, podjetjih, trgovskih centrih oziroma povsod, kjer želi uporabnik nadzirati temperaturo in posledično varčevati z energijo ter poskrbeti za hitro odzivnost ustreznih služb v primeru nevarnosti. Sistem se lahko vgradi v posamezne prostore stanovanjskih in drugih objektov.

### <span id="page-2-1"></span>2. UVOD

V zadnjem času se je zgodilo veliko nesreč pri ogrevanju s pečmi, saj je nastajal oziroma nenadzorovano uhajal ogljikov monoksid, ki je smrtno nevaren. Ljudje niso vedeli, da uhaja smrtno nevaren plin, saj nima vonja in posledično so se zgodile velike tragedije.

Moja raziskovalna naloga predstavlja pametni termostat, ki bi takšne nesreče lahko preprečil. S pomočjo telefonskega SMS sporočila oziroma klica, je uporabnik takoj obveščen o nevarnosti in se lahko pravilo odzove.

Poleg te funkcije ima raziskovalna naloga tudi prikaz trenutne temperature na LCD zaslonu in na pametnem telefonu s pomočjo SMS sporočila, preko katerega lahko nastavljamo tudi želeno temperaturo.

Najprej sem izdelal model, kateri je vseboval temperaturni senzor. Tako sem začel programirati pametni termostat, s pomočjo katerega se lahko nastavlja želena temperatura s pomočjo dveh tipk. Sledil je prikaz temperature, najprej na LCD zaslonu, kasneje še na pametnem telefonu. Največ težav mi je povzročal GSM modul, saj AT ukazov nisem poznal in sem se jih moral naučiti. Nato sem dodal senzor plina in ga vključil v mojo nalogo. Kljub začetnim težavam sem s trudom in s pomočjo mentorja nalogo uspešno dokončal.

## <span id="page-3-0"></span>3. VSEBINSKI DEL

### <span id="page-3-1"></span>3.1 Arduino Uno

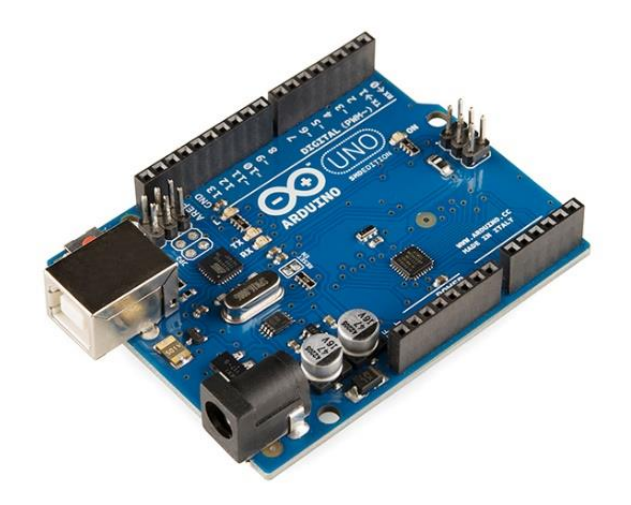

*Slika 1: Arduino Uno (viri: upload.wikimedia.org).*

<span id="page-3-2"></span>Arduino je razvojna plošča z mikrokrmilnikom, ki temelji na ATmega328. Ima 14 digitalnih vhodno/izhodnih pinov, med katerimi je 6 takšnih, ki jih lahko uporabljamo za PWM izhode in 6 analognih pinov. Hitrost delovanja narekuje 16 MHz oscilator. Primeren je za učenje in manjše projekte, kot je moja raziskovalna naloga. Programiramo ga z brezplačnim razvojnim okoljem Arduino IDE. Z računalnikom komunicira preko USB priključka.

Dodatne specifikacije:

- Mikrokontroler ATmega328.
- Delovna napetost 5 V.
- Napajalna napetost (priporočena) 7-12 V.
- Napajalna napetost (Meja) 6-20 V.
- DC tok I/O Pin 20 mA.
- DC tok na Pinu 3.3 V 50 mA.
- Pomnilnik 32 KB.
- Takt procesorja 16 MHz.

### <span id="page-4-0"></span>3.2 GSM modul

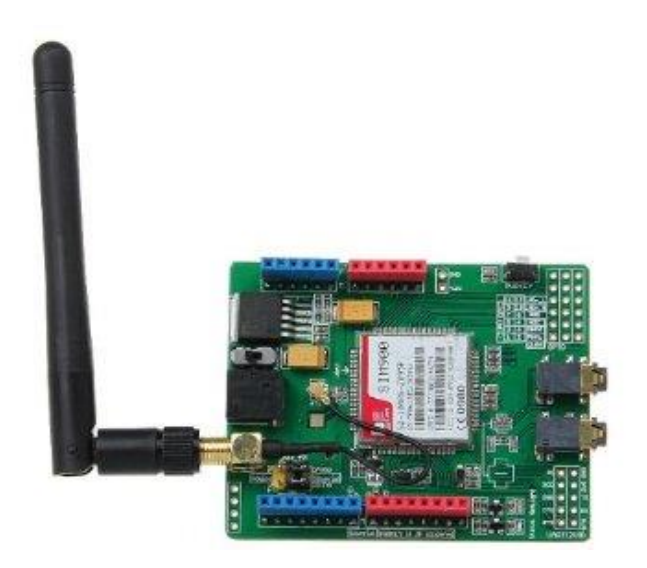

*Slika 2: GSM modul (viri: ecx.images-amazon.com).*

<span id="page-4-1"></span>V raziskovalni nalogi sem uporabil GSM (Global System for Mobile communications) modul SIM900 proizvajalca SIMCOM. Omogoča nam pošiljanje ali sprejemanje podatkov iz oddaljenega kraja s pomočjo pametnega telefona. Pine ima razporejene tako, da jo lahko enostavno namestimo na ploščo Arduino Uno. S ploščico Arduino Uno komunicira preko UART s pošiljanjem ukazov AT (attention).

Glavne zahteve za delovanje modula SIM900:

- Modul SIM900 deluje na štirih frekvenčnih območjih, 850 / 900 / 1800 / 1900 MHz in deluje na GSM omrežjih v vseh državah.
- Modul potrebuje za delovanje pri nekaterih procesih veliki tok, tudi 2 A ali celo več. Zato ga ne moremo napetostno napajati iz plošče Arduino Uno, temveč moramo uporabiti zunanje napetostno napajanje. Za modul sem uporabil adapter iz 230 V ~ / 5 V DC, 2 A.
- Modul za delovanje potrebuje anteno.
- Potrebujemo aktivno SIM (Subscriber identity module) kartico mobilnega operaterja, katere zaklepanje PIN (Personal identification number) kode mora biti izklopljeno. To najlažje storimo, če SIM kartico vstavimo v telefon in z ustrezno funkcijo v meniju izklopimo zaklepanje PIN kode.
- Ob DC konektorju za napetostno napajanje se nahaja stikalo, ki mora biti v položaju EXT.
- Uporabil sem Arduinovo knjižnico *Software serial library*. Modul SIM900 ima privzeto serijsko komunikacijo 19200 bit/s, zato mora biti jumper vstavljen na pozicijo *SWserial*. Jumper se nahaja med priključkom za anteno in konektorjem za digitalne pine 0 - 7.
- Pini ki jih ne smemo uporabiti za druge namene so: pin 0 (D0), pin 1 (D1), pin 7 (D7), pin 8 (D8), pin 9 (D9) ter analogna pina A4 in A5 . Pini 0, 1, 7 in 8 so

zasedeni za komunikacijo med obema ploščama, pin 9 pa uporabljamo za programsko krmiljenje napetostnega napajanja SIM900.

Modul SIM900 lahko vklapljamo (ON) in izklapljamo (OFF) s stikalom PWRKEY, ki se nahaja ob robu ploščice. Ob vklopu napetostnega napajanja z adapterjem je privzeto stanje tega stikala OFF. Če hočemo zagnati program, napisan v okolju Arduino, moramo postaviti pin 9 (D9) za 1 sekundo v stanje logične 1 in po izvršitvi ponovno postaviti za 1 sekundo v stanje logične 1, da ga spravimo v *sleep mode* (v tem stanju je poraba modula SIM900 zelo mala, okoli 1,5 mA).

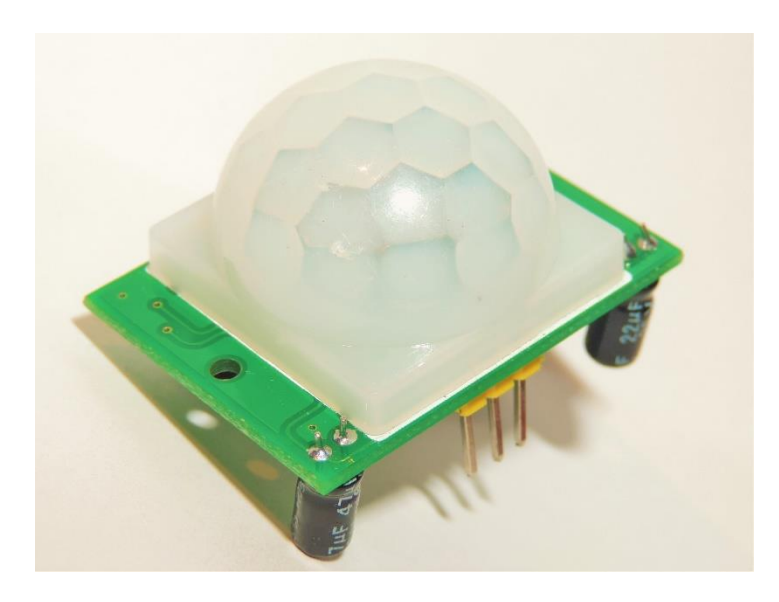

#### <span id="page-5-0"></span>3.3 Senzor gibanja (PIR senzor)

*Slika 3: Senzor gibanja (vir: avtor naloge).*

<span id="page-5-1"></span>Senzor gibanja uporabljamo v raznih alarmnih sistemih in sistemih za avtomatsko vklapljanje razsvetljave v odvisnosti od zaznavanja gibanja. Je zelo preprost ter učinkovit senzor in je enostaven za uporabo. Njegova odzivnost znaša 0,3 do 18 sekund, odvisno od nastavitve. Za delovanje uporabljajo infrardečo energijo, signal ki sproži izhod senzorja ob premikajoči osebi. Domet senzorja je okoli 7 m, zaznavni kot pa znaša 120°. Zaradi njegovih lastnosti sem ga uporabil pri izdelavi te raziskovalne naloge. Uporabil sem ga za vklop in izklop LCD zaslona v odvisnosti od gibanja.

Deluje na principu infrardeče svetlobe, katera zazna spremembo temperature in s tem tudi gibanje. Občutljivost in čas vklopa gibanja lahko nastavljamo neposredno na senzorju.

### <span id="page-6-0"></span>3.4 Senzor temperature (ds18b20)

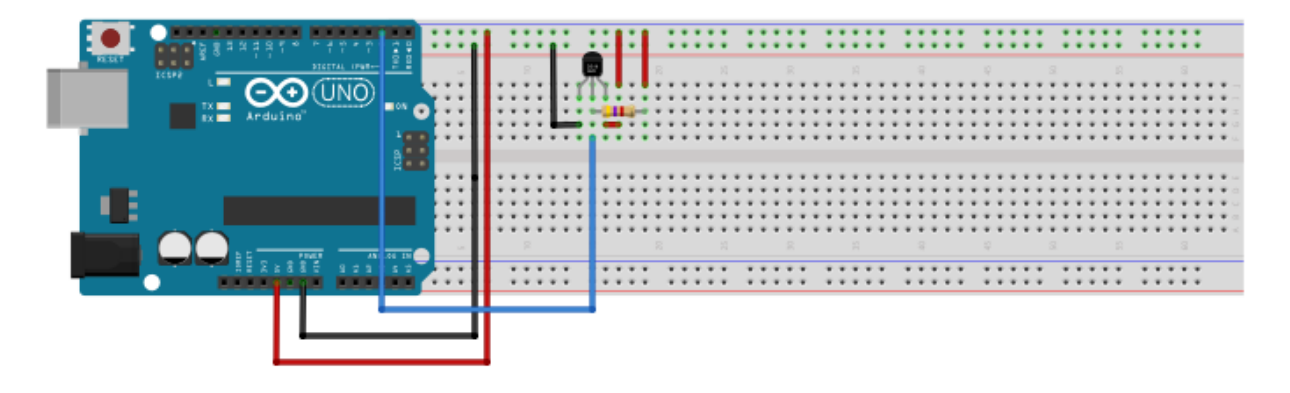

*Slika 4: Shema vezave senzorja za temperaturo (vir: avtor naloge).*

<span id="page-6-2"></span>Za senzor temperature sem uporabil digitalni temperaturni senzor ds18b20. Njegova natančnost znaša v območju med -10°C in +85°C +/-0,5°C, kar je za reguliranje ter merjenje temperature v stanovanju odlično. Vsak senzor ds18b20 ima unikatno 64 bitno serijsko številko, shranjeno v ROM-u, zato jih lahko priključujemo na eno vodilo. Prednost tega senzorja je torej v "one wire" komunikaciji kar pomeni, da lahko na en pin priključimo več senzorjev. One wire tehnologija je zelo uporabna na različnih področjih.

#### <span id="page-6-1"></span>3.5 Senzor plina

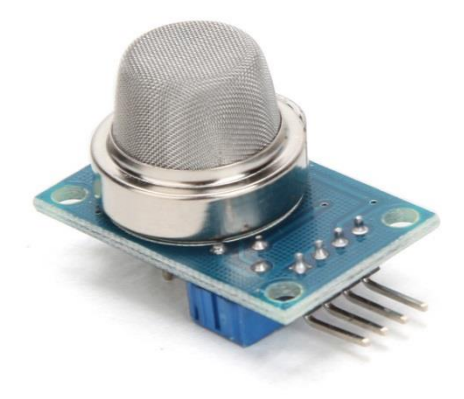

*Slika 5: Senzor mq-4 (vir: img.banggood.com).*

<span id="page-6-3"></span>Za senzor zemeljskega plina sem uporabil senzor m–Q4.Uporablja se za ugotavljanje prisotnost plina kot so metan, propan in butan. Ima digitalni in analogni izhod.

#### Lastnosti:

- Visoka občutljivost do CH4, zemeljski plin.
- Majhna občutljivost na alkohol in dim.
- Hiter odziv.
- Stabilno in dolgo življenjsko dobo.
- Enostavna povezava.

#### <span id="page-7-0"></span>3.6 Senzor ogljikovega monoksida

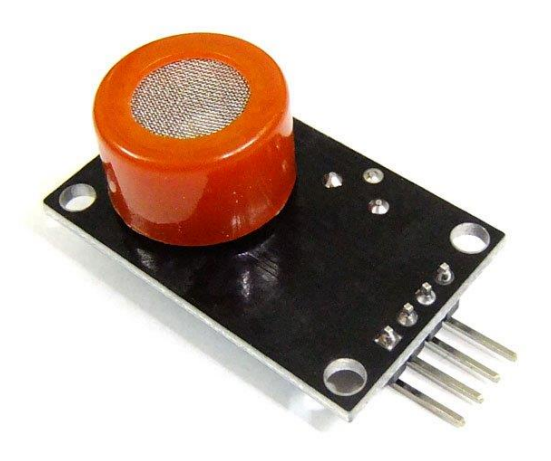

*Slika 6: Senzor mq-7(vir: http://i01.i.aliimg.com).*

<span id="page-7-1"></span>Za senzor ogljikovega monoksida sem uporabil senzor MQ-7. Uporabljamo ga za zaznavanje koncentracije ogljikovega monoksida kar pomeni, da je je za mojo raziskovalno nalogo ravno pravšnji. Njegove lastnosti so takšne, da ga je lahko uporabljati ter umestiti v programsko kodo. To nam prihrani čas ter morebitne težave pri programiranju.

Lastnosti:

- Območje detekcije: 10 do 1000 ppm
- Upornost: 2 kΩ do 20 kΩ pri 100 ppm
- Očutljivost: ≥ 3%.
- Odzivnost: ≤ 1s.
- Tok: ≤ 180 mA.
- Napetost:  $5.0 \text{ V } \pm 0.2 \text{ V } / 1.5 \pm 0.1 \text{ V}$ .
- Poraba moči: okoli 350 mW.
- Območje delovanja:  $-20^{\circ}$ C $\sim$  +50 $^{\circ}$ C.
- $\bullet$  Vlažnost:  $\leq$  95% RH.
- Velikost: 35 mm X 22 mm

### <span id="page-8-0"></span>3.7 LCD zaslon

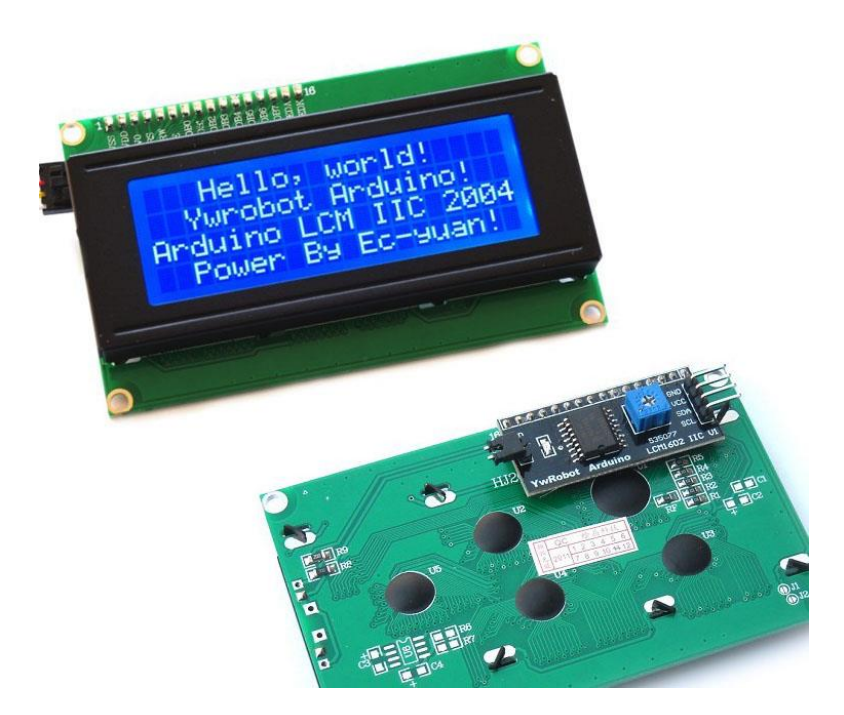

*Slika 7: I2c LCD zaslon (vir: http://g03.a.alicdn.com).*

<span id="page-8-1"></span>LCD zaslon nam omogoča prikazovanje znakov, črk in števil. Uporabljamo jih kot vmesnike med uporabnikom in napravo (v mojem primeru za izpisovanje temperature ter potrebnih obvestil).

Pri raziskovalni nalogi sem uporabil LCD zaslon 20×4, štirivrstični LCD zaslon z 20 znaki v vsaki vrstici z vmesnikom l<sup>2</sup>C. I<sup>2</sup>C je protokol, ki mi je omogočil, da sem za komunikacijo med LCD zaslonom in ploščo Arduino porabil le dva pina (sda in scl). Brez takšne komunikacije bi moral porabiti kar 6 pinov.

I<sup>2</sup>C potrebuje za delovanje dve liniji in sicer SCL (serijska ura), ki je taktni signal in sinhronizira prenos ter hkrati določa hitrost komunikacije ter SDA, ki služi za prenos podatkov in ukazov.

Komunikacijo upravlja nadzorna enota »master«, v tem primeru je to Arduino Uno, ki generira takt ter nastavlja podrejene enote (»slave«) in jim pošilja različne ukaze in podatke.

#### <span id="page-9-0"></span>3.8 Programiranje in opis programske kode

Preden sem začel s pisanjem programa sem uvozil knjižnice, potrebne za LCD zaslon, temperaturni senzor in GSM modul. Knjižice sem našel na spletu, saj jih v programskem okolju Arduino IDE med prevzetimi knjižicami.

```
#include <SoftwareSerial.h> //Knjižica za serijski vmesnik.
#include <OneWire.h> //Knjižica za komunikacijo one wire.
#include <DallasTemperature.h> //Knjižnica za temperaturni senzor.
#include <Wire.h> //Knjižica komunikacijo z LCD zaslonom.
#include <LiquidCrystal_I2C.h> //Knjižica za LCD.
```
Nato sem definiral pin, na katerega je priključen temperaturni senzor ter da komunicira s protokolom »one wire«. Podobno sem storil še za LCD zaslon.

```
DallasTemperature sensors(&oneWire); //Senzor, komunikacija one wire.
#define ONE_WIRE_BUS 2 //Senzor je priključen na pin 2.
//Namestitev LCD zaslona:
LiquidCrystal I2C lcd(0x3F, 2, 1, 0, 4, 5, 6, 7, 3, POSITIVE);
```
S pomočjo modula GSM in uporabo AT ukazov je bilo potrebno izdelati programsko kodo za pošiljanje SMS sporočila.

```
void Poslji_SMS_temp() 
{ 
 SIM900.print("AT+CMGF=1\r"); //AT ukaz za pošiljanje SMS sporočila.
  delay(100);
 //Mobilna številka prejemnika SMS sporočila, mednarodna oznaka.
 SIM900.println("AT + CMGS = \Y + 38631xxxxxx\''";
 delay(100);SIM900.print("Temperatura je "); //Besedilo sporočila.
  delay(100);
 SIM900.print(sensors.getTempCByIndex(0)); //Trenutna temperatura.
 delay(10);SIM900.print("°C"); //Besedilo sporočila.
  delay(100);
  //AT ukaz za konec pošiljanja SMS sporočila => ASCII koda 26.
 SIM900.println((char)26);
  delay(5000); //Čas za pošiljanja SMS sporočila.
}
```
V funkciji *void Poslji\_SMS\_temp()* sem z ukazom *AT+CMGF* modulu GSM povedal, da ţelim poslati SMS sporočilo. Nato sem z ukazom *AT + CMGS* izbral število telefona, na katerega bo to sporočilo poslano. V tem primeru sem za vsebino sporočila uporabil podatek o trenutni temperaturi. Za konec pošiljanja SMS sporočila sem uporabil kodo ASCII 26 ter čas pošiljanja sporočila 5 sekund preden se GSM modul izključi. Podobno kodo kot pri tem primeru sem izdelal kodo za pošiljanje SMS sporočila v primeru zaznave ogljikovega monoksida in plina, le da sem spremenil vsebino sporočila.

Nato sem se lotil programa za prikazovanje trenutne temperature na LCD zaslonu. Vklop LCD zaslona in ustrezen prikaz na njem je odvisen od senzorja gibanja. Če je senzor gibanja zaznal gibanje, se LCD zaslon vklopi, sicer je izklopljen.

```
//Branje stanja senzorja gibanja:
stanje senzorja = digitalRead(senzor gibanja);
//Ali je senzor zaznal gibanje?
if (stanje_senzorja ==HIGH) 
{
 lcd.backlight(); //Je zaznal gibanje, vklopi osvetlitev LCD-ja.
 sensors.requestTemperatures();
 lcd.setCursor(2,0); //Položaj napisa.
 lcd.print("Temperatura je :"); //Napis.
 lcd.setCursor(2,2); //Položaj prikaza v stopinjah C.
  lcd.print(sensors.getTempCByIndex(0)); //Koda za prikaz v °C.
  lcd.setCursor(7,2); //Položaj za znak ˚.
  lcd.print((char)223); //ASCII koda za znak ˚.
  lcd.setCursor(8,2);
  lcd.print("C");
  lcd.setCursor(11,2); //Položaj prikaza v stopinjah F.
  lcd.print(sensors.getTempFByIndex(0)); //Koda za prikaz v °F.
  lcd.setCursor(16,2);
  lcd.print((char)223);
  lcd.setCursor(17,2);
  lcd.print("F");
}
else //Senzor ni zaznal gibanja.
{
lcd.noBacklight(); //Izklopi osvetlitev LCD-ja.
lcd.clear(); //Počisti zaslon.
}
```
Določil sem spremenljivko za branje senzorja. S stavkom if-else sem preverjal resničnost pogoja, ki je v tem primeru zaznavanje gibanja. Če je pogoj resničen (gibanje je zaznano), se vklopi osvetlitev LCD zaslona in se izpisujejo podatki o

izmerjeni temperaturi v °C in °F. Če pogoj ni resničen (gibanje ni zaznano), se izklopi osvetlitev LCD zaslona in se počisti zaslon.

Za GSM modul sem seveda napisal programsko kodo, ki nadomešča pritiskanje na tipko powerkey.

```
void SIM900vzig()
//Programska koda, ki nadomešča pritiskanje na stikalo PWRKEY:
{
 digitalWrite(9, HIGH); //Vklopi za 1 sekundo.
  delay(1000);
  digitalWrite(9, LOW); //Izklopi in počakaj 5 sekund za vključitev
 delay(5000); //v mobilno omrežje.
```
Funkcija *void setup*() se izvede samo enkrat ter se ne ponavlja. Če Arduino ploščico izključimo iz napetostnega napajanja in jo ponovno vključimo, se bo zanka *void setup ()* ponovno izvedla. Enako se zgodi, če pritisnemo na tipko reset, nameščeno na ploščici Arduino.

```
void setup()
{
  pinMode(DOUTpin, INPUT); //Senzor plina => vhodni pin.
 pinMode(senzor gibanja, INPUT); //Senzor gibanja => vhodni pin.
 sensors.begin(); //Vklop senzorja oz knjižice.
  lcd.begin(20,4); //Tip LCD zaslona, 4 vrstice po 20 znakov.
//Preizkus osvetlitve LCD zaslona:
 for(int i = 0; i< 3; i++)
  {
  lcd.backlight();
  delay(250);
  lcd.noBacklight();
  delay(250);
  }
  lcd.backlight(); // 
 Serial.begin(19200); //Serijska komunikacija. 19200 bit/s.
  lcd.setCursor(2,2); //Položaj napisa na LCD zaslonu.
  lcd.print("Iskanje omrezja"); //Dobesedni izpis.
 SIM900vzig(); //Vklop \text{modula GSM (sim900)}. SIM900.begin(19200);
  delay(20000); //Iskanje omrežja, čas 20 sekund.
  SIM900.print("AT+CMGF=1\r"); //AT ukaz za pošiljanje SMS sporočila.
  delay(100);
 SIM900.print("AT+CNMI=2,2,0,0,0\r"); //AT ukaz za sprejem SMS sporočila.
  delay(100);
  lcd.clear();
}
```
V funkciji *void setup() sem* definiral vhodne pine za uporabljene senzorje, vključil serijsko komunikacijo za prikaz podatkov na serijskem monitorju in določil potrebne nastavitve in izpise na LCD zaslonu. V funkcijo *void setup()* sem vpisal tudi dva AT ukaza. Ukaz AT+CMGF=1\r pomeni, da želimo prejemati tekstovno SMS sporočilo, z drugim AT+CNMI=2,2,0,0,0\r pa modulu sim900 povemo, naj vsako prejeto SMS sporočilo pošlje na serijski port, da ga lahko prikažemo na serijskem monitorju.

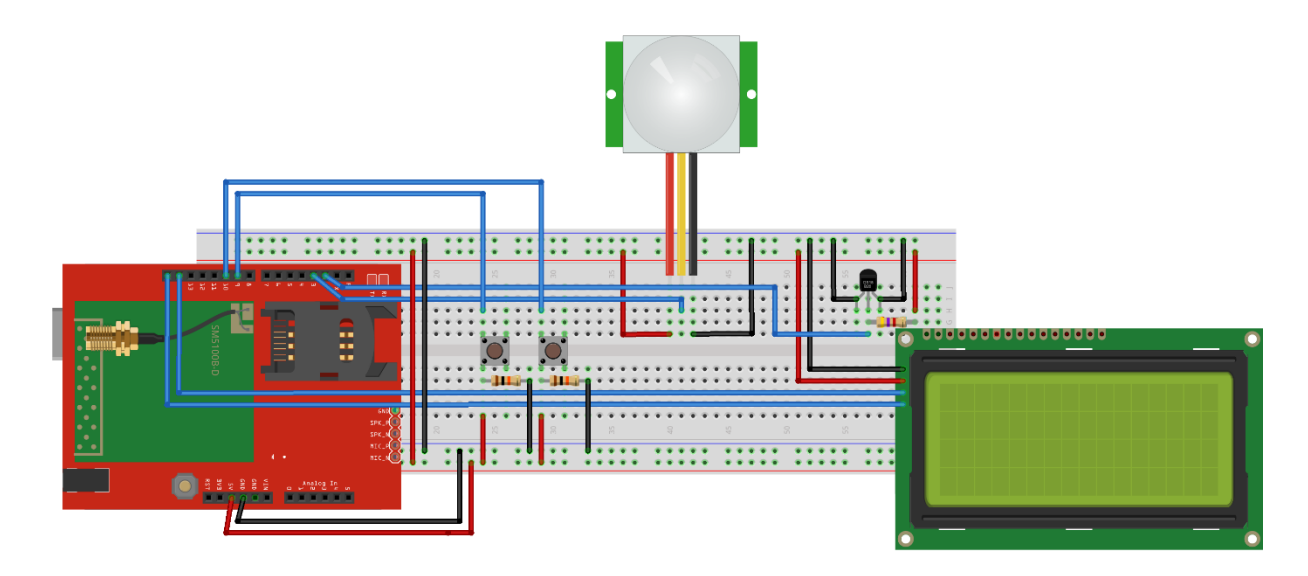

*Slika 8: Vezje z elementi (vir: avtor naloge).*

## <span id="page-12-1"></span><span id="page-12-0"></span>4. ZAKI JUČEK

V tej raziskovalni nalogi sem se naučil veliko o programiranju v okolju Arduino. Začel sem z enostavnimi programi, z vsakim izdelanim pa sem hotel še več. Zato sem začel kupovati različne senzorje, ki sem jih vgrajeval v različne naloge. Tako sem spoznaval delovanje posameznih senzorjev in njihovo vlogo. Za prikazovanje različnih podatkov, že med pisanjem programov, sem začel uporabljati najprej serijski monitor, nato pa še LCD zaslon. Prikazani podatki so mi mnogokrat koristili pri reševanju problemov, ki so nastajali pri izdelavah programskih kod, saj sem lahko sproti spremljal vrednosti posameznih spremenljivk.

Ko se mi je porodila ideja, da vključim v nalogo pametni telefon, sem začel iskati možnosti, kako to narediti. Kaj moram narediti, da me v primeru nevarnosti, telefon o tem obvesti? Na spletu sem našel podatke o GSM modulu in se takoj odločil, da ga uporabim. Po začetnih težavah, predvsem zaradi mojega neznanja glede AT ukazov, sem uspel izdelati kodo, s pomočjo katere sem od Arduina in modula GSM prejel klic na moj telefon. Moje znanje se je izpopolnjevalo in že po nekaj dnevih sem prejel

SMS sporočilo, če je senzor gibanja zaznal gibanje v svoji okolici. Tako sem dobil idejo za to raziskovalno nalogo.

Pri delu sem imel kar veliko težav, a sem jih sproti reševal, eno za drugo. Ko sem prek SMS sporočil prejemal podatke o izmerjenih temperaturah, sem se odločil, da bom program dopolnil tako, da bom lahko s pomočjo pametnega telefona spreminjal vrednosti želene temperature v prostoru. To mi je tudi uspelo. Veliko število programskih kod, ki so nastajale pri tej nalogi sem nato moral urediti v eno, da so mi vse predvidene zahteve delovale pravilno.

Za izdelavo moje raziskovalne naloge sem porabil zelo veliko časa. Poleg pisanja programskih kod, sem povezoval posamezne elemente v celoto, preizkušal njihovo delovanje z meritvami in testiranjem ter po potrebi spreminjal določene elemente. Ni mi žal časa, ki sem ga porabil, saj mi bo pridobljeno znanje koristilo pri mojem bodočem delu.

## <span id="page-13-0"></span>5. DRUŽBENA ODGOVORNOST

V današnjih časih, ko nam primanjkuje časa že za osnovne stvari, si ne moremo več zamisliti življenja brez tehnološko naprednih naprav in rešitvah. Eno od teh rešitev prikazuje moja raziskovalna naloga. Uporablja se lahko za varovanje lastnine, saj nas ob neljubih dogodkih in nevarnostih takoj obvešča. Poleg nas, lahko naprava obvešča ustrezne službe kot so gasilci in drugi centri, ki nam lahko nemudoma priskočijo na pomoč. Veliko je bilo smrtnih žrtev, ki so se zastrupili z nevarnimi plini, tudi med spanjem. Marsikatero bi lahko rešili, če bi bila pravočasno opozorjena na pretečo nevarnost. Že en pravočasen telefonski klic bi lahko predstavljal takšno rešitev.

S kontrolo in nadziranjem delovanja posameznih naprav prek pametnega telefona lahko tudi veliko privarčujemo pri porabi energije, saj se je že sicer veliko preveč porabi.

## <span id="page-14-0"></span>6. VIRI

Arduino uno,<http://arduino.cc/en/Main/arduinoBoardUno> (19. sept. 2015) amazon, [http://ecx.images-amazon.com/images/I/51KPe4J-4GL.\\_SY355\\_.jpg](http://ecx.images-amazon.com/images/I/51KPe4J-4GL._SY355_.jpg) (7.Jan.2016)

Šola elektronike , [https://sites.google.com/site/solaelektronikesers/home/gsm-modul](https://sites.google.com/site/solaelektronikesers/home/gsm-modul-sim900-avtomatsko-poiljanje-sms-sporoila-ob-nastanku-poara)[sim900-avtomatsko-poiljanje-sms-sporoila-ob-nastanku-poara](https://sites.google.com/site/solaelektronikesers/home/gsm-modul-sim900-avtomatsko-poiljanje-sms-sporoila-ob-nastanku-poara) (11. sept. 2015)

I2C monitor, <http://www.svet-el.si/o-reviji/samogradnje/835-i2c-monitor> (11.Jan.2016)

Tutorial–Arduino and SIM900 GSM Modules, <http://tronixstuff.com/2014/01/08/tutorial-arduino-and-sim900-gsm-modules/> (13.Jan.2016)

Arduino led termostat,<http://www.instructables.com/id/Arduino-LCD-Thermostat/> (13. jan. 2016)

Senzor mq-7 , [http://i01.i.aliimg.com/wsphoto/v0/522271953/MQ-7-Carbon-](http://i01.i.aliimg.com/wsphoto/v0/522271953/MQ-7-Carbon-Monoxide-Gas-Sensor-module-CO-Checker-Detects-090347.jpg)[Monoxide-Gas-Sensor-module-CO-Checker-Detects-090347.jpg](http://i01.i.aliimg.com/wsphoto/v0/522271953/MQ-7-Carbon-Monoxide-Gas-Sensor-module-CO-Checker-Detects-090347.jpg) (12. jan.2016)